# **Pengujian** *Black Box* **pada Aplikasi Website Accurio Pro Print Manager Konica Minolta Menggunakan Teknik** *Equivalence Partition*

**Usep Irvan Nugraha<sup>1</sup> , Mochamad Ihwan Ridwan Faturrohman<sup>2</sup> , Awaludien Saputra<sup>3</sup> , Rio Anggara<sup>4</sup> , Aries Saifudin<sup>5</sup> , Sri Mulyati<sup>6</sup>**

Teknik Informatika, Universitas Pamulang, Jl. Raya Puspitek No. 46 Buaran, Serpong, Tangerang Selatan, Banten, Indonesia, 15417

e-mail: <sup>1</sup>[usepirvan@gmail.com,](mailto:1usepirvan@gmail.com) <sup>2</sup>ihwanptr@ymail.com, <sup>3</sup>[awaludien09@gmail.com,](mailto:1usepirvan@gmail.com)  $^4$ [rioanggara708@gmail.com,](mailto:2ihwanptr@ymail.com)  $^5$ [aries.saifudin@unpam.ac.id,](mailto:2ihwanptr@ymail.com)  $^6$ dosen00391@unpam.ac.id

Submitted Date: July 14<sup>th</sup>

, 2021 Reviewed Date: July 25<sup>th</sup>, 2021 Revised Date: November 10th, 2021 Accepted Date: November 28th, 2021

#### **Abstract**

To find out that the Accurio Print Manager website application does not have an error / dysfunction, a test is carried out to minimize losses. Tests are carried out using the Black box method to find out wh ether from a functional point of view there are errors. The Equivalence Partition technique is carried out as a test so that when input is carried out it will produce the same output. Test cases are carried out to see whether an input will be responded to as expected or even vice versa.

Keyword: blackbox, equivalence partition, testing.

#### **Abstrak**

Untuk mengetahui bahwa aplikasi website Accurio Print Manager tidak terjadi *error/*disfungsi maka dilakukanlah pengujian supaya meminimalisir kerugian. Pengujian dilakukan dengan menggunakan metode Black box untuk mengetahui apakah dari segi fungsional terdapat *error*/kesalahan. Teknik *Equivalence Partition* dilakukan sebagai pengujian agar pada saat dilakukan masukan akan menghasilkan keluaran yang sama. Test case dilakukan untuk melihat apakah suatu masukan akan direspon sesuai yang diharapkan atau bahkan sebaliknya.

Kata kunci: blackbox, equivalence partition, testing.

## **1 Pendahuluan**

Pengujian sangat penting dalam sebuah aplikasi sebelum di luncurkan, dengan beberapa langkah dimana dapat menempatkan rancangan uji coba yang spesfik serta sekumpulan kegiatan yang direncanakan dan diatur untuk menguji atau menilai kebenaran yang diinginkan aktifitas penguji. (Cholifah, Yulianingsih, & Sagita, 2018).

Pencetak merupakan peranti yang menampilkan data atau informasi berbentuk cetakan, baik berupa teks maupun gambar/grafik, di atas kertas. Pada aplikasi berbasis web bernama *Accurio Pro Print Manager* dari perusahaan Konica Minolta, yang merupakan sebuah website, yang berfungsi untuk memudahkan pengguna untuk mencetak tanpa menggunakan software khusus yang perlu diinstalasi terlebih dahulu.

Aplikasi *Print Manager* adalah sistem perangkat lunak yang dirancang untuk manajemen yang efektif dan optimalisasi perangkat cetak dan proses terkait. Berguna dalam pengelolaan volume dan sifat bahan cetak. Jika terdapat kesalahan dalam aplikasi ini maka perusahaan akan mendapatkan kerugian. Sehingga sangat perlu untuk melakukan pengujian untuk mengurangi terjadinya kesalahan yang merugikan tersebut (Kurniawan, Maulana, Sukma, Keumala, & Saifudin, 2020)

Pengujian perangkat lunak berbasis web wajib wajib diuji dalam segala kondisi dan aktifitas pekerjaan yang akan dilakukan. Ketika pengguna mengakses halaman web dengan web browser yang berbeda harus

dapat berjalan sesuai denga napa yang diinginkan. Tujuan utama dari menguji aplikasi web adalah menemukan bug dari fungsi aplikasi yang ada, mengeksekusi aplikasimenggunkan kombinasi inputan dan mengungkapkan kegagalan atau kekurangan yang terjadi dalam sebuah *test plan document.* Pengujian *blackbox* berbasis *equivalence partition* between the menemukan kesalahan dari fungsi-fungsi yang hilang atau salah, seperti kesalahan desain antarmuka atau tampilan pada aplikasi, kesalahan dalam struktur data atau akses menuju *database* dan kesalahan performa. (Setiawan, et al., 2020).

Pengujian dilakukan untuk memastikan bawa setiap masing-masing fungsi dapat beroprasi dengan sesui dan mencari kesalahan pada setiap fungsi yang berfokuspada memasukan sistem data, tampilan, pemakaian memori dan kecepatan eksekusi data, sehingga jika memasukan data tidak sesuai dengan apa yang diharapkan maka sistem gagal atau terjadi *error.*(Kurniawan, Maulana, Sukma, Keumala, & Saifudin, Pengujian Black Box pada Aplikasi Admin PT. World Trans Berbasis, 2020). Oleh karena itu, disini akan membahas tentang masalah yang dihadapi pengguna saat menggunakan aplikasi *printer connector* Konica Minolta yaitu *Accurio Pro Print Mnanager* dengan metode *BlackBox.*

Berdasarkan pengujian yang dilakukan dengan metode *BlackBox,* maka aplikasi yang diuji akan terlihat kekurangan pada sistem informasi setelah dilakukan pengujian. Dalam pengujian ini akan menggunakan Teknik *Equivalence Partioning* untuk mengetahui hasil yang dianggap pasti atau sesuai. Sedangkan untuk tujuan dari pengujian ini adalah mengetahui kelemahan dari sistem agar data yang dihasilkan sesuai dengan data yang dimasukkan setelah data dieksekusi dan menghindari kekurangan dan kesalahan pada aplikasi sebelum digunakan oleh user. (Hidayat & Muttaqin, 2018)

## **2 Metodologi**

Pengujian adalah hal yang sangat penting dan harus dilakukan dalam pengembangan suatu perangkat lunak, agar dapat diketahui di mana letak kesalahannya yang akan muncul pada perangkat lunak tersebut (Agustian, Andriyani, Khoerunisa, Pangestu, & Saifudin, 2020). Pengujian bertujuan untuk menemukan kesalahan agar dapat dilakukan perbaikan, sehingga perangkat lunak yang diuji layak untuk pengguna/*User* dan dapat menyesuaikan fungsi – fungsi dengan spesifikasi yang diinginkan (Fauzi, Putra, Supriyanto, Saputra, & Desyani, 2020).

Metode *BlackBox Testing* bertujuan menemukan klasifikasi kesalahan dan bertumpu pada memastikan setiap proses berfungsi sesuai dengan kebutuhan yang diharapkan (Trengginaz, Yusup, Jihad, Sunyoto, & Yulianti, 2020). Pada tahap metode ini penguji akan menggunakan Teknik

*Equivalence Partition.* Metode *Equivalence Partition* merupakan pengujian dimana semua masukan akan deseleksi serta dikelompokan berdasarkan dari fungsinya. (Krismadi, et al., Vol. 2, No. 4, 2019). Tahap awal dalam menguji aplikasi *website Accurio Print Manager* adalah dengan menentukan *Test Case*  dari aplikasi websitenya. Sehingga didapatkan keterangan antara scenario pengujian dengan hasil yang diharapkan, dan dengan mudah didapat hasil pengujian dengan kesimpulan bahwa aplikasi *website Accurio Print Manager* memiliki celah *error* atau memang sesuai dengan apa yang diharapkan.

Test Case

Pada Gambar 1 merupakan tampilan awal pada sebuah browser yang bertujuan untuk menuliskan alamat IP mesin yang sudah didaftarkan terlebih dahulu oleh teknisi mesin. Dalam aksesnya, mesin harus sudah berada dalam satu jaringan dengan perangkat user.

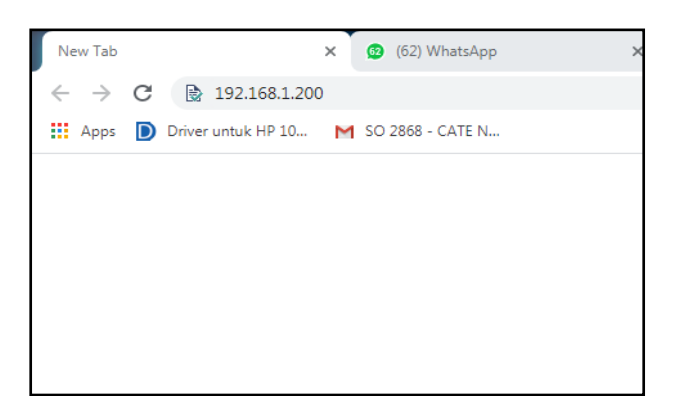

Gambar 1 Membuka Website

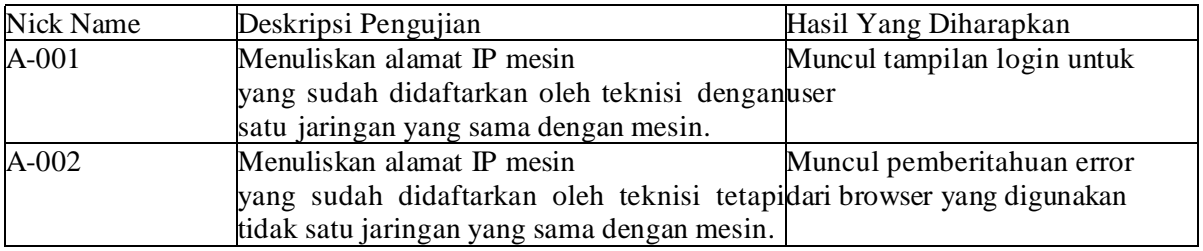

Table 1 Rancangan Test Case Tampilan Membuka Website

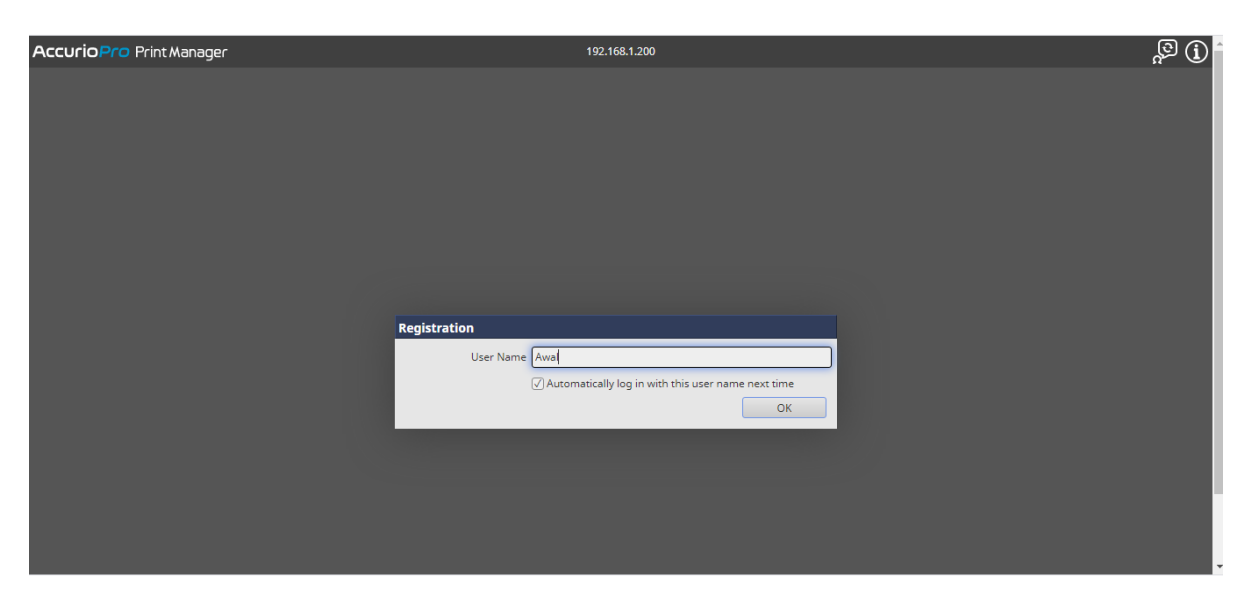

Gambar 2 Tampilan Login

Setelah mengakses web, Gambar 2 adalah tampilan login yang ada pada Website *Accurio Pro Print Manager*. Untuk dapat login ke dalam web tersebut, user tidak membutuhkan password, karena sudah berada dalam satu jaringan, maka mesin tidak bisa di akses oleh perangkat yang tidak terkoneksi dengan jaringan yang sama. Maka user hanya perlu menuliskan Nick Name untuk dapat mengakses website.

Table 2 Rancangan Test Case Tampilan Login

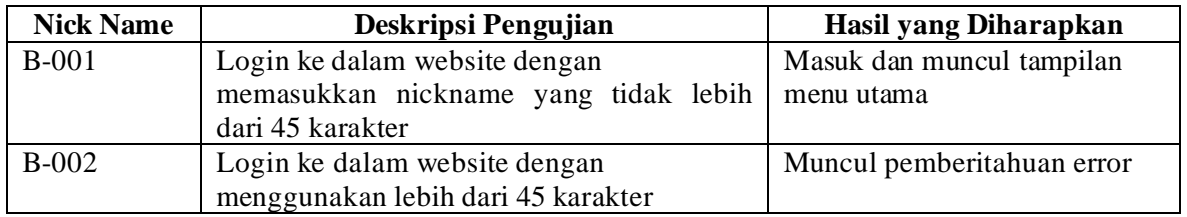

| <b>Accurio</b> Pro Print Manager        |                                                                                                    | 192.168.1.200                    |                                        | Awal | Log Out             | $\mathbb{G}_q$    |
|-----------------------------------------|----------------------------------------------------------------------------------------------------|----------------------------------|----------------------------------------|------|---------------------|-------------------|
| <b>Job Management</b>                   | Configuration                                                                                                    |                                  |                                        |      |                     |                   |
| Q                                       | $\begin{array}{c} \hline \text{Q} \\ \hline \end{array}$<br>Hold                                                                                                    |                                  | $\left\langle \mathbf{r}\right\rangle$ |      |                     |                   |
| $\Box$<br>Hold                          | No.<br>User Name File Name                                                                                                    |                                  | Pages Copies Date Modified             | ▵    | $E_{\odot}$<br>画    | L<br>$\mathbb{L}$ |
| $\sqrt{3}$<br>$\blacktriangleright$ HDD | 556 HELMI<br>08472 - Chromo 400Lbr - Kurma Sukari (NEW 22 Mei 2022).pdf                                                                                                    | 1                                | 1 2021.04.06 09:53                     |      |                     |                   |
| Secure                                  |                                                                                                    |                                  |                                        |      |                     |                   |
|                                         |                                                                                                    |                                  |                                        |      |                     |                   |
|                                         |                                                                                                    |                                  |                                        |      |                     |                   |
|                                         |                                                                                                    |                                  |                                        |      |                     |                   |
|                                         |                                                                                                    |                                  |                                        |      |                     |                   |
|                                         |                                                                                                    |                                  |                                        |      |                     |                   |
|                                         |                                                                                                    |                                  |                                        |      | No job is selected. |                   |
|                                         |                                                                                                    |                                  |                                        |      |                     |                   |
|                                         |                                                                                                    |                                  |                                        |      |                     |                   |
| $\odot$<br>Copy/RIPed Data              |                                                                                                    |                                  |                                        |      |                     |                   |
| 1,534 GB of 1,534 GB Free               | $\begin{picture}(150,10) \put(0,0){\line(1,0){10}} \put(15,0){\line(1,0){10}} \put(15,0){\line(1,0){10}} \put(15,0){\line(1,0){10}} \put(15,0){\line(1,0){10}} \put(15,0){\line(1,0){10}} \put(15,0){\line(1,0){10}} \put(15,0){\line(1,0){10}} \put(15,0){\line(1,0){10}} \put(15,0){\line(1,0){10}} \put(15,0){\line(1,0){10}} \put(15,0){\line($<br>Active<br>History | 西画人                              | ×<br>▼<br>▼                            |      |                     |                   |
| Pre-RIP Data/Scan/Form                  | $\hat{\odot}$<br>Status User Name File Name                                                                                                    |                                  | Pages Copies                           |      |                     |                   |
| 076 GD AF 070 GD Erna                   |                                                                                                    | There are no jobs at the moment. |                                        |      |                     | ٠                 |

Gambar 3 Tampilan Menu Utama

Pada tampilan menu utama, terdapat beberapa tombol fungsi yang dapat digunakan untuk melakukan proses pencetakan dan pengaturan file sebelum melalui proses cetak. Format file yang dapat diterima website adalah PDF dan EPS.

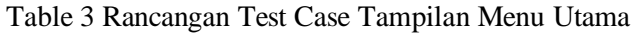

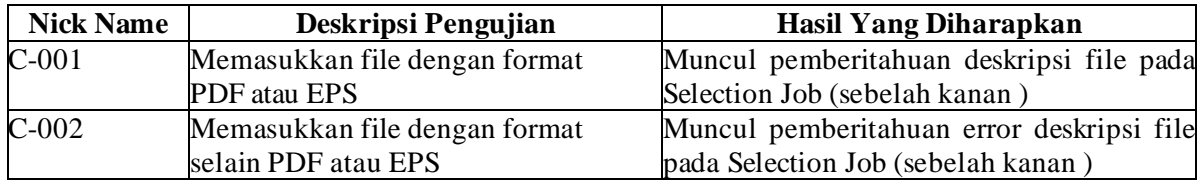

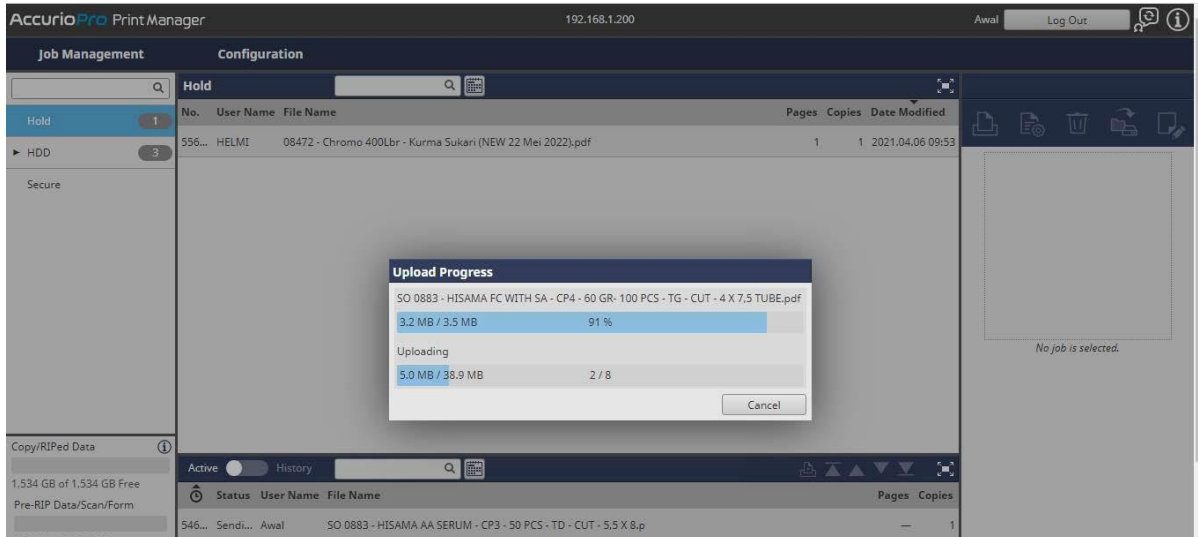

Gambar 4 Tampilan Saat Mengupload File

Cara yang mudah dalam mengupload file adalah hanya dengan cara menarik file atau drag, file berformat PDF ke dalam kolom print list. Ada dua tipe format file yang bisa di

upload ke dalam website ini, diantaranya adalah PDF dan EPS.

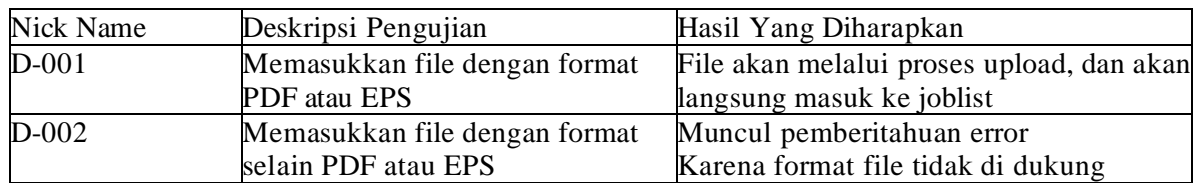

Table 4 Rancangan Test Case Tampilan Menu Utama

| <b>Job Management</b>                                          | Cold d              | H                                 | ক্≖                      | L'⊴                                   | -                                                |                           | ౼ఀ                 | $\odot$ |                                             |       | 旦                  | $\lambda$            |                                   |  |
|----------------------------------------------------------------|---------------------|-----------------------------------|--------------------------|---------------------------------------|--------------------------------------------------|---------------------------|--------------------|---------|---------------------------------------------|-------|--------------------|----------------------|-----------------------------------|--|
| $\alpha$                                                       | <b>Hold</b>         | General                           | Layout                   | Finishing                             | Paper                                            | Cover                     |                    |         | Page Settings Color Mode Management Imaging |       | Image<br>Position  |                      | No. 55971: SO 0883 - GA EXPERT FW |  |
| 9<br>Hold                                                      | No.<br><b>U</b>     | General                           |                          |                                       |                                                  |                           |                    |         | Layout and Finishing                        |       |                    |                      |                                   |  |
|                                                                | 556 HE              | Name                              |                          | SO 0883 - GA EXPERT FW GLOW & FT - CP |                                                  |                           |                    |         |                                             |       |                    |                      | R T L D                           |  |
| $\begin{array}{ c c } \hline 3 \\ \hline \end{array}$<br>► HDD |                     | Original Size                     |                          | 12.598 x 18.898 inch - Portrait       |                                                  |                           |                    |         |                                             |       |                    |                      | 1 89 1 89 19                      |  |
| <b>Secure</b>                                                  | 559 Awa             | Paper Size                        |                          | Default                               |                                                  | $\blacktriangledown$      | Custom Size        |         |                                             | l 4   |                    |                      | <b>NEW ASSESSMENT</b>             |  |
|                                                                | 559 Aw              | Paper Tray                        |                          | Auto                                  |                                                  | $\overline{\phantom{a}}$  | Use Tray Settings  |         |                                             |       |                    |                      | 1 89 1 89 1 89                    |  |
|                                                                | 559 Av.             | Output Color                      |                          | Auto Color                            |                                                  | $\boldsymbol{\mathrm{v}}$ |                    |         |                                             |       |                    |                      | (前) (前) (前)                       |  |
|                                                                |                     | Copies                            |                          | 1   [19999]                           |                                                  |                           |                    |         |                                             |       |                    |                      | 1.19 1.19 1.19                    |  |
|                                                                | 559 Aw              | <b>Printing Pages</b>             |                          | $\odot$ All $\bigcirc$ Range          |                                                  |                           |                    |         |                                             |       |                    |                      | <b>临时 信用 信用</b>                   |  |
|                                                                | 559 Av              | Paper Profile                     |                          | No Setting                            |                                                  | $\mathbf v$               |                    |         |                                             |       |                    |                      | 889999999                         |  |
|                                                                | 559 Awa             | <b>Current Media Data</b>         |                          |                                       |                                                  | $\mathbf{v}$              |                    |         |                                             |       |                    |                      | 山田 山田 山田                          |  |
|                                                                |                     | Paper Type                        |                          | No Setting                            |                                                  |                           | ٠                  |         |                                             |       | Custom             |                      |                                   |  |
|                                                                | 559 Aw              | Paper Weight                      |                          | No Setting                            | $\mathbf{v}$ g/m <sup>2</sup><br>$\vert$ $\vert$ |                           |                    |         | Sort/Group                                  |       | 12.60 x 18.90 inch |                      | 1/2                               |  |
|                                                                | 559 <sub>m</sub> Av | Color                             | <b>Current Settings</b>  | No Setting                            |                                                  |                           |                    |         |                                             |       |                    |                      | $\blacktriangleright$             |  |
|                                                                |                     | Pre-Punched                       | <b>Default Settings</b>  |                                       |                                                  |                           |                    |         |                                             |       |                    |                      |                                   |  |
| $\circled{1}$<br>Copy/RIPed Data                               |                     |                                   | GREYSCALE (1 SIDE)       |                                       |                                                  |                           |                    |         |                                             |       |                    | Overview             | 12.598 x 18.898                   |  |
|                                                                | Active              |                                   | GREYSCALE (2 SIDE)       |                                       |                                                  |                           |                    |         |                                             |       |                    | <b>Original Size</b> | inch                              |  |
| 1,531 GB of 1,534 GB Free                                      | $\ddot{\odot}$ ste  |                                   | COLOR (1 SIDE)           |                                       |                                                  |                           |                    |         |                                             |       |                    | Orientation          | Portrait                          |  |
| Pre-RIP Data/Scan/Form                                         |                     |                                   | COLOR (2 SIDE)           |                                       |                                                  |                           |                    |         |                                             |       |                    | Copies               |                                   |  |
| 876 GB of 878 GB Free                                          |                     |                                   | AGH (ORI)                |                                       |                                                  |                           |                    |         |                                             |       |                    |                      |                                   |  |
|                                                                |                     |                                   | AGH (-5%)                |                                       |                                                  |                           |                    |         |                                             |       |                    | Paper Tray           | Auto                              |  |
| No Job Printing                                                |                     |                                   | AGH (-10%)<br>AGH (-15%) |                                       |                                                  |                           |                    |         |                                             |       |                    |                      | Ready A                           |  |
|                                                                |                     | Favorite Setting Current Settings |                          |                                       |                                                  |                           | c <br>$\mathbf{v}$ | 凹       | Print.                                      | Save. | Cancel             |                      |                                   |  |

Gambar 5 Tampilan Setting Preset

Sebelum file dicetak, ada langkah yang harus dilakukan, yaitu pemilihan preset setting untuk percetakkan. Tujuan dilakukannya langkah ini adalah agar pada saat pencetakkan

user tidak perlu mensetting secara manual di mesin, dan user hanya tinggal melakukan proses pencetakkan di mesin.

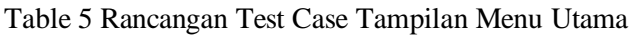

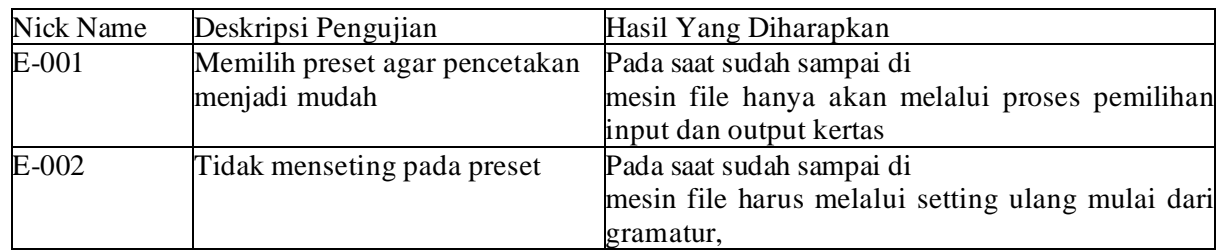

Pengaturan print 1 muka atau 2 muka, pemilihan kecerahan dan lain-lain

#### **Jurnal Informatika Universitas Pamulang ISSN: 2541-1004 Penerbit: Program Studi Teknik Informatika Universitas Pamulang e-ISSN: 2622-4615** Vol. 6, No. 3, September 2021 (607-614)

| Q                                                                              | Hold<br>No.<br><b>Us</b> | General                   |                                                                   | Position                         |                 | No. 56033: 8503 - vinyl 6 lembar co |
|--------------------------------------------------------------------------------|--------------------------|---------------------------|-------------------------------------------------------------------|----------------------------------|-----------------|-------------------------------------|
| 63<br>Hold                                                                     |                          | Name                      | 8503 - vinyl 6 lembar copy 1.pdf                                  | Layout and Finishing             | Eo.             | D,<br>町<br>$\mathbb{R}$             |
| $\begin{array}{c} \bullet \\ \bullet \end{array}$<br>$\blacktriangleright$ HDD | 556 HEI                  | Original Size             | 12.598 x 18.898 inch - Landscape                                  |                                  |                 |                                     |
| Secure                                                                         | 560 HEI                  | Paper Size                | Default<br>$\mathbf{v}$<br>Custom Size                            |                                  |                 |                                     |
|                                                                                | 560 <sub>m</sub> RA      | Paper Tray                | Auto<br>Use Tray Settings<br>$\blacktriangledown$                 | Ħ                                |                 |                                     |
|                                                                                |                          | Output Color              | Auto Color                                                        |                                  |                 |                                     |
|                                                                                |                          | Copies                    | $1 - [19999]$                                                     |                                  |                 |                                     |
|                                                                                |                          | <b>Printing Pages</b>     | $\odot$ All $\odot$ Range                                         |                                  |                 |                                     |
|                                                                                |                          | Paper Profile             | No Setting<br>$\mathbf{v}$                                        |                                  |                 |                                     |
|                                                                                |                          | <b>Current Media Data</b> |                                                                   |                                  |                 |                                     |
|                                                                                |                          | Paper Type                | No Setting<br>$\mathbf{v}$                                        | Custom                           |                 |                                     |
|                                                                                |                          | Paper Weight              | $\vert \mathbf{v} \vert$<br>$\mathbf{v}$<br>$g/m^2$<br>No Setting | 12.60 x 18.90 inch<br>Sort/Group |                 | 1/6                                 |
|                                                                                |                          | Color                     | $\blacktriangledown$<br>No Setting                                |                                  |                 | $\blacktriangleright$               |
|                                                                                |                          | Pre-Punched               |                                                                   |                                  | <b>Overview</b> |                                     |
| $\circled{1}$<br>Copy/RIPed Data                                               |                          |                           |                                                                   |                                  |                 | 12.598 × 18.898                     |
|                                                                                | Active                   |                           |                                                                   |                                  | Original Size   | inch                                |
| 1.533 GB of 1.534 GB Free                                                      | No.<br><b>Str</b>        |                           |                                                                   |                                  | Orientation     | Landscape                           |
| Pre-RIP Data/Scan/Form                                                         |                          |                           |                                                                   |                                  | Copies          |                                     |
| 876 GB of 878 GB Free                                                          |                          |                           |                                                                   |                                  | Paper Tray      | <b>Auto</b>                         |
| No Job Printing                                                                |                          |                           |                                                                   |                                  |                 |                                     |

Gambar 6 Tampilan Load Untuk Mengkonfrimasi Preset

Setelah proses pemilihan preset, maka user harus mengklik ikon load agar preset yang

sudah dipilih dapat dissave dan diterima oleh mesin.

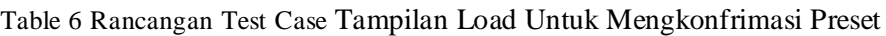

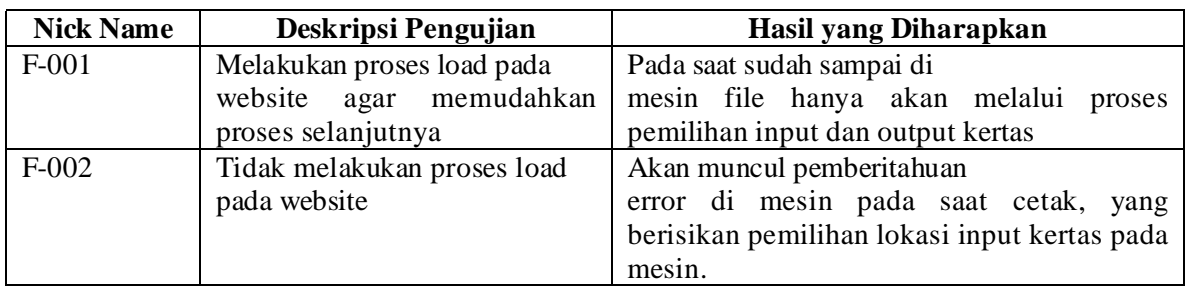

## **3 Hasil dan Pembahasan**

Berdasarkan rencana pengujian yang

telah disusun dapat dilakukan pengujian sebagai berikut.

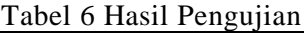

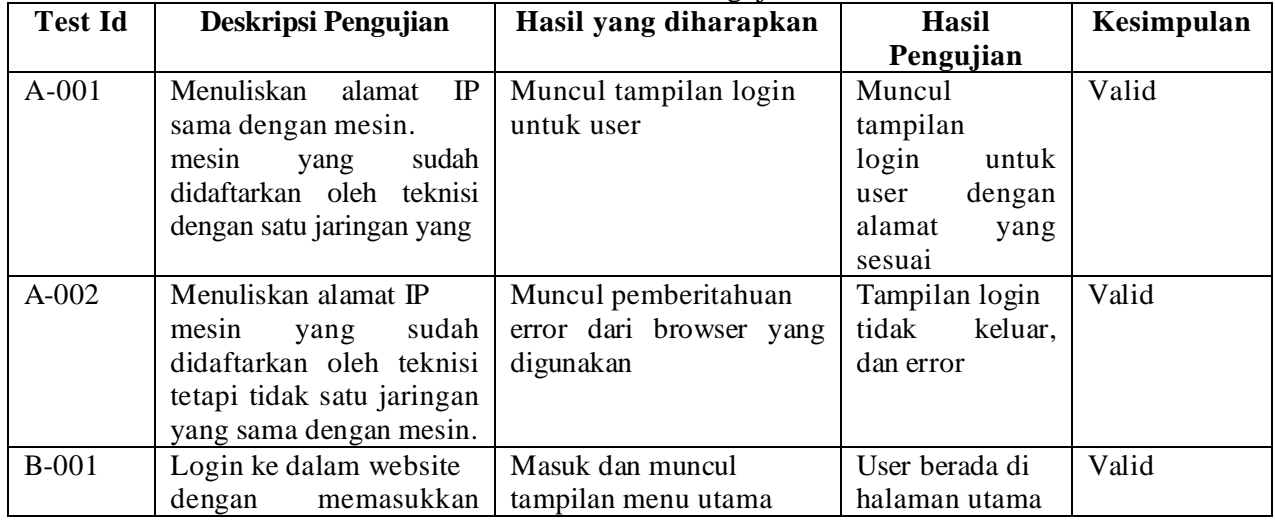

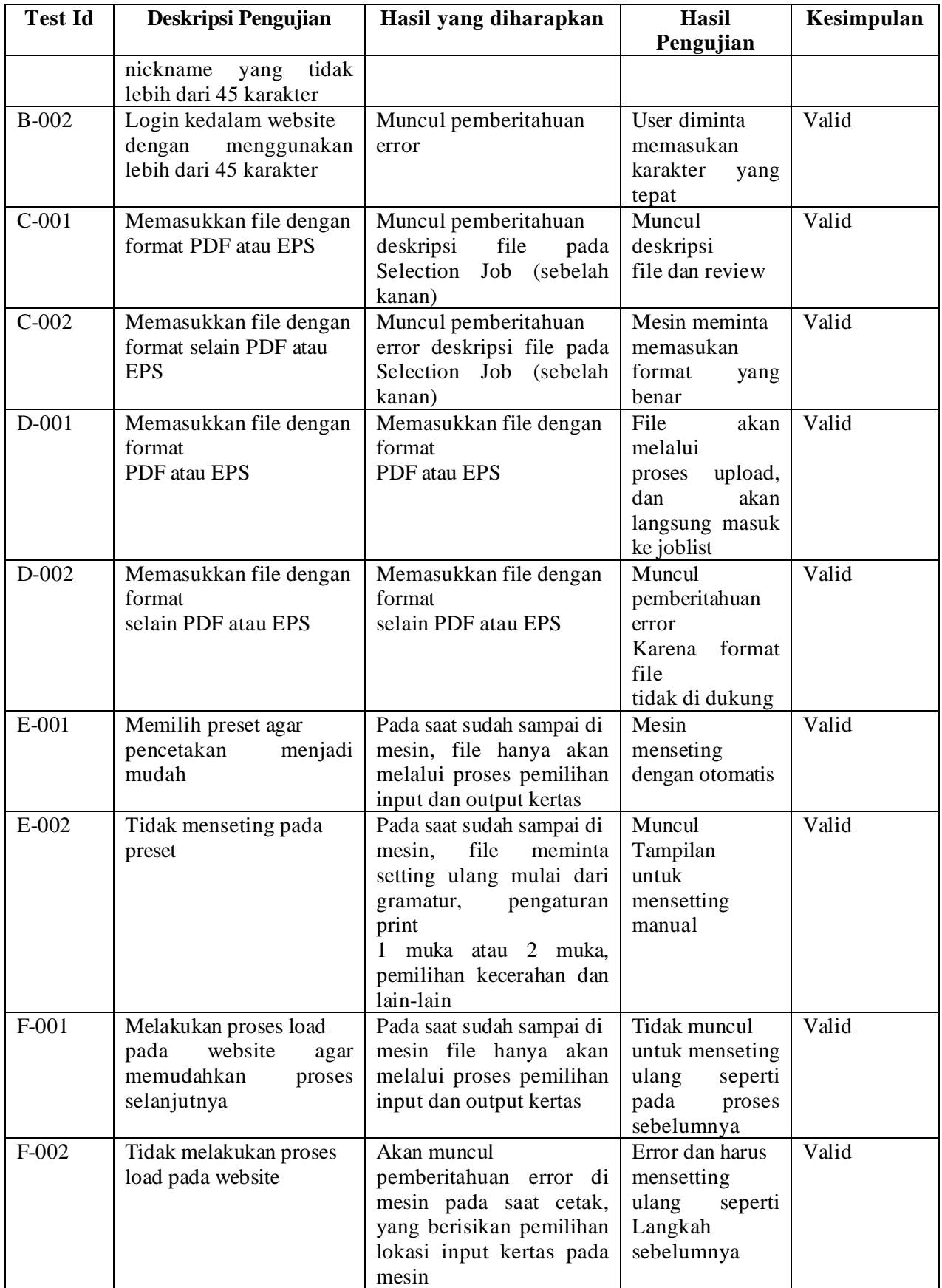

## **4 Kesimpulan**

Pengujian aplikasi web dengan menggunaka *BlackBox* memberikan hasil informasi kesesuaian aplikasi yang diuji dengan ketentuan yang telah ada. Maka berdasarkan pengujian aplikasi web Accurio Pro Print Manager Konika Monolta,<br>dapat diambil kesimpulan bahwa dapat diambil kesimpulan bahwa pengujian menggunakan metode *BlackBox* berbasis *Equivalence Partition* dapat membantu proses pembuatan case pengujian, uji kualitas dan menemukan kesalahan yang tidak disengaja. Dalam pengujian Accurio Pro Print Manager berbasis web ini tidak ditemukan kesalahan, karena semua pengujian sesuai yang diharapkan. Pengujian ini menunjukan bahwa tidak terdapat celah *error* pada aplikasi *Print* berbasis web, dan hasil masukan sesuai dengan yang diinginkan.

## **Referensi**

- Agustian, A., Andriyani, I., Khoerunisa, S., Pangestu, A., & Saifudin, A. (2020).<br>Implementasi Teknik Equivalence Implementasi Teknik Equivalence Partitioning pada Pengujian Aplikasi. *Jurnal Teknologi Sistem Informasi dan Aplikasi*, Vol. 3, No. 3, 178-184.
- Cholifah, W. N., Yulianingsih, & Sagita, S. M. (2018). Pengujian Black Box Testing pada Aplikas Action dan Strategy Berbasis Android dengan Teknologi Phonegap. *Journal String*, 206-210.
- Fauzi, F. A., Putra, G. E., Supriyanto, Saputra, N. A., & Desyani, T. (2020). Pengujian Terhadap Aplikasi Parking Management Menggunakan Metode. *Jurnal Teknologi Sistem Informasi dan Aplikasi*, Vol. 3, No. 2, 64-68.
- Hidayat, T., & Muttaqin, M. (2018). Pengujian Sistem Informasi Pendaftaran dan Pembayaran Wisuda Online menggunakan Black Box Testing dengan Metode Equivalence Partitioning dan Boundary Value Analysis. *Jurnal Teknik Informatika UNIS*, Vol. 6 No.1, 25-29.
- Kurniawan, A., Maulana, A., Sukma, V. R., Keumala, W., & Saifudin, A. (2020). Pengujian Black Box pada Aplikasi Admin PT. World Trans Berbasis . *Jurnal Informatika Universitas Pamulang*, 95-99.
- Kurniawan, A., Maulana, A., Sukma, V. R., Keumala, W., & Saifudin, A. (2020). Pengujian Black Box pada Aplikasi

Penjualan Berbasis Web. *Jurnal Teknologi Sistem Informasi dan Aplikasi*, Vol. 3, No. 1, 50-56.

- Setiawan, D., Fadhillah, M. A., Wibawa, A., Sugiarto, I., Mulyana, A., & Kusyad, I. (2020). Pengujian Black Box pada Aplikasi Perpustakaan Berbasis Web. *Jurnal Teknologi Sistem* Informasi dan Aplikasi, 95-99.
- Trengginaz, R. B., Yusup, A., Jihad, M. R., Sunyoto, D. S., & Yulianti, Y. (2020). Pengujian Aplikasi Pemesanan Tiket Kereta berbasis Website Menggunakan Metode. *Jurnal Teknologi Sistem Informasi dan Aplikasi*, Vol. 3, No. 3, 144-149.